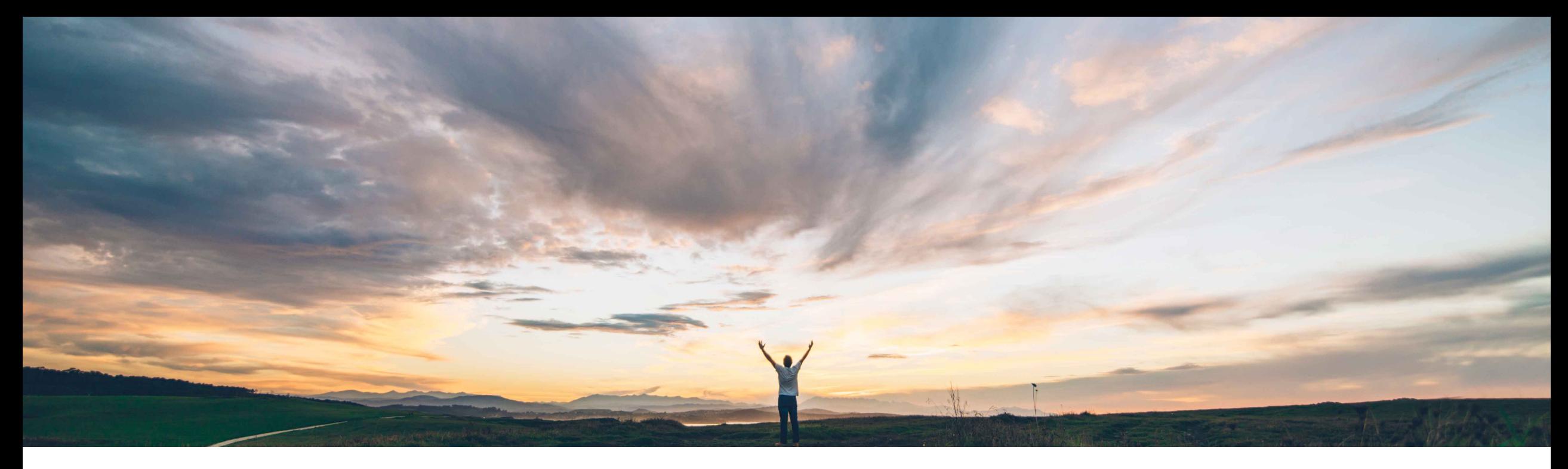

## SAP Ariba

# **Feature at a Glance Document Approval API overhauled in new version**

Andy Rubinson, SAP Ariba Target GA: August, 2021

CONFIDENTIAL

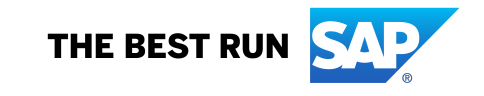

# **Feature at a Glance**

# Introducing: Document Approval API overhauled in

## **Customer challenge**

Lack of consistency among the different APIs that SAP Ariba opens to customers, including:

- how APIs are called
- use of query parameter
- filtering
- error formatting
- pagination

makes it difficult for customers to use and adopt our APIs.

### **Solution area**

SAP Ariba APIs SAP Ariba developer portal SAP Ariba Buying SAP Ariba Buying and Invoicing SAP Ariba Invoice Management

### **Meet that challenge with SAP Ariba**

The new version of the Document Approval API implements many best practices that have been developed since the publication of the prior version.

Improvements in the new version include updated pagination and various syntax changes designed to make the query process easier and more completely REST compliant.

## **Implementation information**

This feature is automatically on for all customers with the applicable solutions and is ready for immediate use.

## **Feature at a Glance**

# Introducing: Document Approval API overhauled in

### **Detailed feature information**

Version 2 of the Document Approval API renames several parameters and changes en various ways, requiring customers to modify any APIs using the prior version parameters.

#### **\$count**

Controls whether number of elements in a collection is returned with the response. When this parameter is true, the count is returned inline, parallel to the value field that encloses the returned approvable data, as part of the response containing the collection itself.

#### **\$filter**

Use of this parameter varies from endpoint to endpoint, always to filter the results set. Details for use of \$filter are provided with the examples for each endpoint.

#### **\$skip**

An offset from the beginning of the result set, used for pagination.

#### **\$top**

The maximum number of records to be returned in the response. This can be used in combination with \$skip for pagination purposes. For example, if \$top=10 and the results set contains 100 records, the response will contain the first 10 records. To retrieve the next set of records in the results set, submit a new query with \$skip=10. For the following page, \$skip=20 and so on.

## **Feature at a Glance**

## I[ntroducin](https://help.sap.com/viewer/86cf929e9d4c42c898a6cf461a3eac90/cloud/en-US/8aac01e30de34f9a83e98d03341b4285.html)g: Document Approval API overhauled in

### **Endpoints**

- While parameters and syntax changed largely in this API, there is a specific endpoint change that is important to note.
- For acting on an approvable in V1, we used a POST call to send approval/denial messages with a comment
- In Version 2, this same action is done using a PATCH call, as shown in the screenshot
- For a full list of endpoints, please see documentation.<br>
PATCH /{approvablType}/{approvableId} Changes

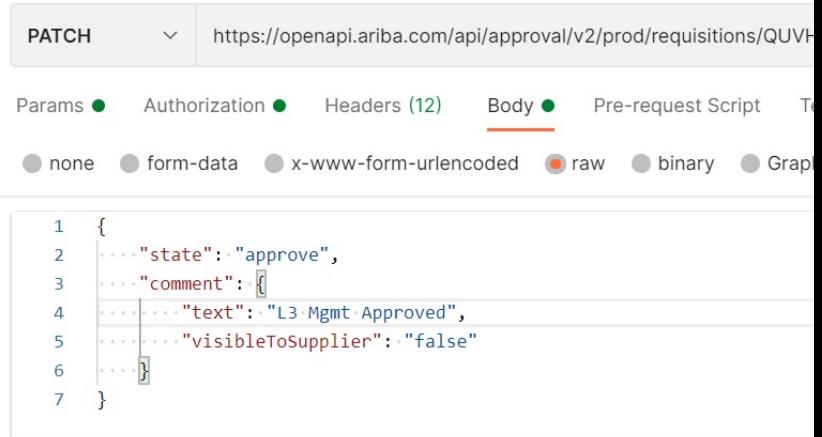

© 2021 SAP SE or an SAP affiliate company. All rights reserved. ǀ CONFIDENTIAL 4

## **Feature at a Glance** Introducing: **Document Approval API overhauled in new version**

### **Sample V2 Screenshots using Postman**

- In these examples, we're showing the calls that have been updated with version 2 parameters/syntax
- **Note**: *Example screenshots use US data center. Please change runtime URL accordingly*.

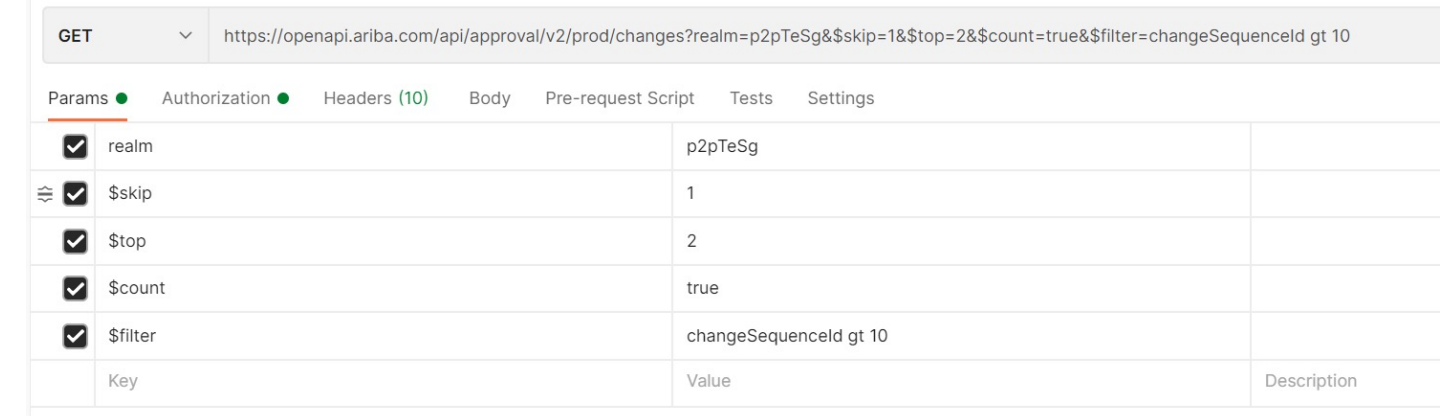

#### **/changes endpoint using updated parameters**

#### **/pendingapprovals endpoint using updated parameters, filtered on requisitions**

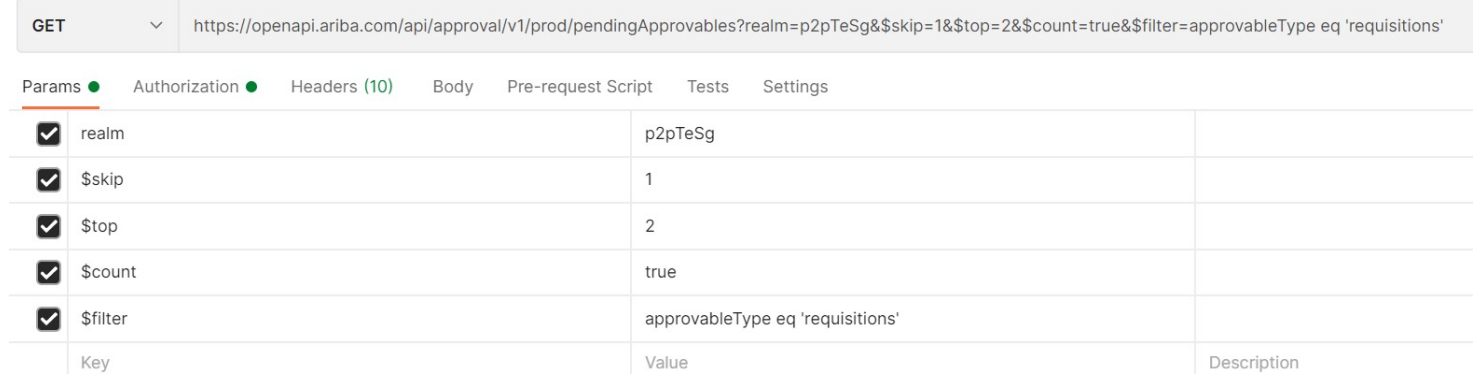

## **Feature at a Glance** Introducing: **Document Approval API overhauled in new version**

### **Changes to error messages**

- With version 2, there are additional changes to error messages to help customers better understand the errors encountered in their data calls.
- Error messages have been updated to provide more intuitive and meaningful messages for improved user experience.

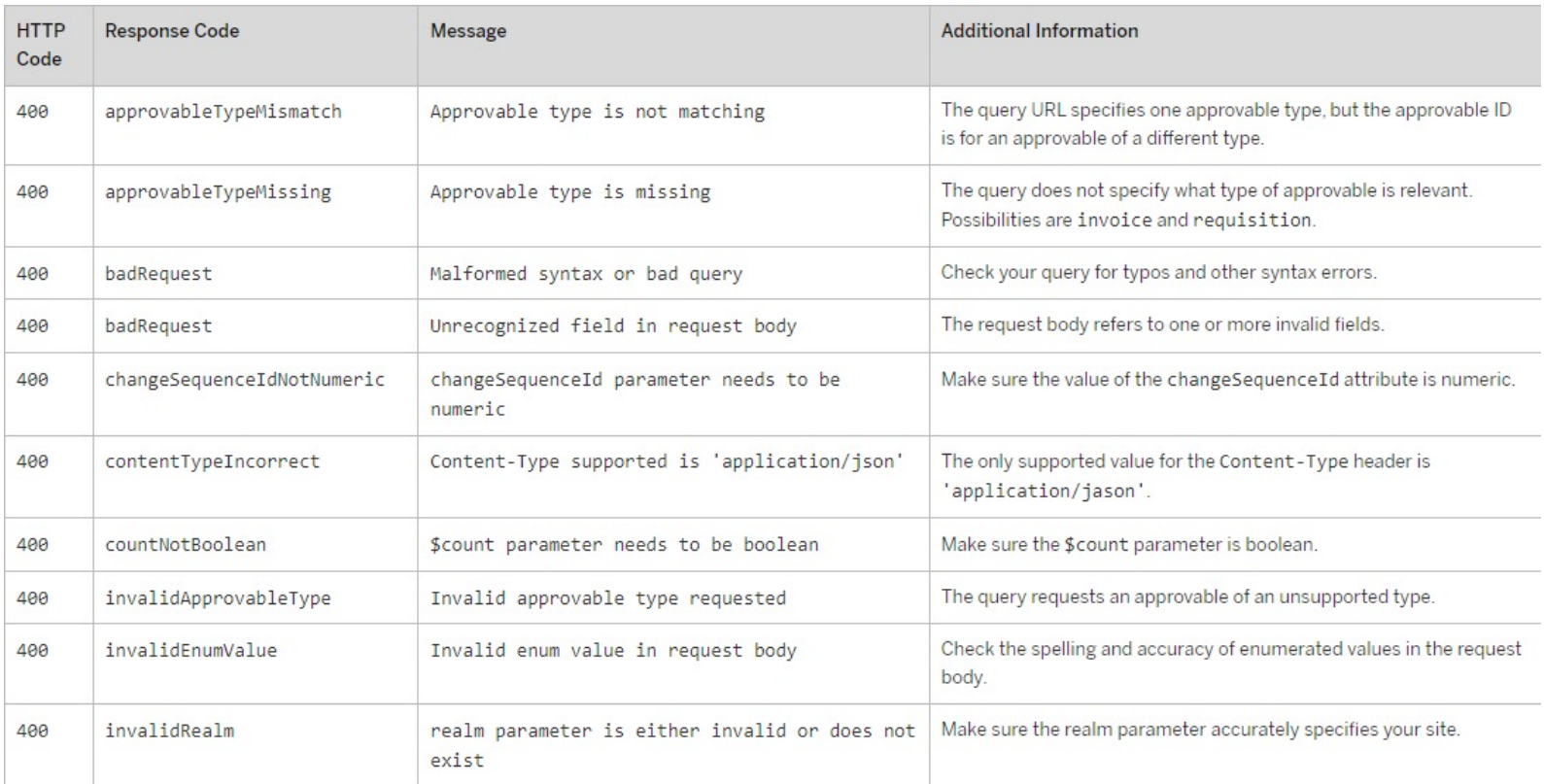